## groov

#### **Features**

- Provides a mobile operator interface for automation systems, OEM machines, and other equipment
- Ready-made gadgets let you create a browser-based operator interface in minutes
- Scalable operator interface runs on any mobile device or computer regardless of manufacturer, operating system, or screen size
- No programming required
- Email-based event notifications provide immediate system alerts
- Data Simulator allows project testing without connecting to live machines or systems
- Secure Sockets Layer (SSL) encryption protects data
- No tag limits and no client licenses required

#### Description

groov is Opto 22's web-based operator interface system that is simple, mobile, and connects easily to almost everything.

**Simple**: *groov* requires only a web browser to build mobile interfaces. Because it puts ready-made gadgets at your fingertips and requires zero programming, it's simple to build, deploy, and view effective and 100% scalable operator interfaces. Using tags from a built-in Data Simulator you can test project ideas without connecting to a live machine or system.

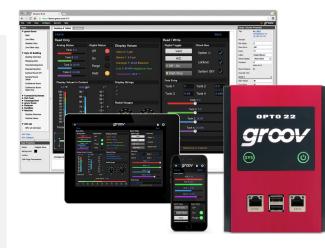

Mobile: Get the free groov View app for Android or iOS for a native experience on your iPhone, iPad, or Android phone or tablet. If you have a different brand device you want to use, from a smartphone to a web-enabled big-screen TV, you can do that, too. You can view your *groov* interface on virtually any device or computer that has a modern web browser. groov can augment existing human-machine interfaces (HMIs) and SCADA systems by making important information available at any time and in any location. Using event notification, selected personnel can be alerted anywhere by email or a text message about system events based on multiple conditions.

**Connects easily**: You can connect *groov* to Modbus/TCP devices and Opto 22 SNAP PAC controllers directly, or to devices from other manufacturers through a OPC UA (Unified Architecture) server. When connected to a OPC UA server you can monitor and control PLCs and PACs such as Allen-Bradley ControlLogix and CompactLogix, Siemens SIMATIC S7, Schneider Electric Modicon, GE PACSystems, and many more.

#### Part Numbers

| Part               | Description                                                                                                    |  |
|--------------------|----------------------------------------------------------------------------------------------------|--|
| GROOV-AR1-BASE     | groov Solo: groov Box for one Modbus/<br>TCP device or one SNAP PAC                                                                                  |  |
| GROOV-SVR-WIN-BASE | groov Solo: groov Server for Windows for one Modbus/TCP device or one SNAP PAC                                                                       |  |
| GROOV-LIC-PLUS     | <i>groov</i> Plus: Add to <i>groov</i> Solo for multiple<br>Modbus/TCP devices and SNAP PACs                                                         |  |
| GROOV-LIC-ENT      | <i>groov</i> Enterprise: Add to <i>groov</i> Solo for<br>systems that support OPC UA, in addition<br>to multiple Modbus/TCP devices and<br>SNAP PACs |  |
| GROOV-LIC-OPE      | <i>groov</i> Enterprise: Add to <i>groov</i> Plus for<br>systems that support OPC UA, in addition<br>to multiple Modbus/TCP devices and<br>SNAP PACs |  |
| Maintenance        |                                                                                                    |  |
| GROOV-MNT1Y        | One-year maintenance                                                                                                    |  |
| GROOV-MNT3Y        | Three-year maintenance                                                                                                    |  |

Opto 22 • 43044 Business Park Drive • Temecula, CA 92590-3614 • www.opto22.com

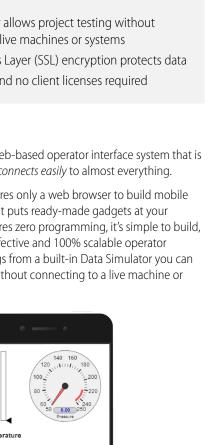

*groov* operator interfaces work on smartphones, tablets, and other mobile devices.

OFF/ON

Valve Setting: 50%

SALES 800-321-6786 • 951-695-3000 • FAX 951-695-3095 • sales@opto22.com • SUPPORT 800-835-6786 • 951-695-3080 • FAX 951-695-3017 • support@opto22.com © 2013–2015 Opto 22. All rights reserved. Dimensions and specifications are subject to change. Brand or product names used herein are trademarks or registered trademarks of their respective companies or organizations.

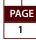

DATA SHEET Form 2060-150807

In addition you can use *groov* with databases, SNMP devices, weather stations, OPC-DA servers, or any device or system supported by your OPC UA server. *groov* gets important data from process control, OEM machines, and manufacturing systems into operators' hands. (For more information about OPC UA, go to opcfoundation.org/UA.)

## **Build and View Your Interface**

*groov* Build provides a collection of gadgets for developing a graphical, on-screen operator interface. It comes with the built-in ability to use tags from a variety of systems and equipment, including Modbus/TCP devices, Opto 22 SNAP PAC controllers, OptoEMU energy monitoring units, and (using an OPC UA server) many other companies' systems, devices, and databases. *groov* Build also allows you to manage user accounts and to import tags from multiple devices to use in the operator interface.

*groov* View runs a *groov* operator interface that resides on a *groov* Box or *groov* Server and can be accessed using the *groov* View app on an iOS or Android smartphone or tablet, or on other devices with a web browser and a network connection to *groov*.

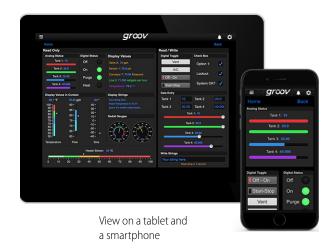

**groov Admin** is included with a *groov* Box and provides the tools to back up and restore your project, update software and firmware, set up wired and wireless networking, and more. *groov* Admin is not needed for *groov* Server for Windows because those functions are provided by the Windows PC.

#### **Mobile Device Apps**

*groov* View for iOS and *groov* View for Android are free native apps for your tablet or smartphone. You can just use

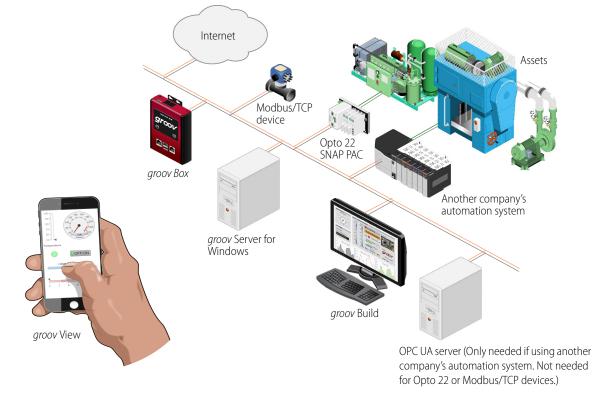

Opto 22 • 43044 Business Park Drive • Temecula, CA 92590-3614 • www.opto22.com SALES 800-321-6786 • 951-695-3000 • FAX 951-695-3095 • sales@opto22.com • SUPPORT 800-835-6786 • 951-695-3080 • FAX 951-695-3017 • support@opto22.com © 2013–2015 Opto 22. All rights reserved. Dimensions and specifications are subject to change. Brand or product names used herein are trademarks or registered trademarks of their respective companies or organizations.

groov

DATA SHEET Form 2060-150807

PAGE

2

## groov

your browser to run *groov,* but these apps display View in fullscreen mode without the address bar, toolbars, and so on. Also, you can configure the app with your username and password in order to skip the login screen.

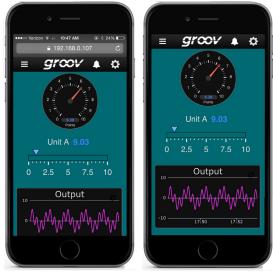

View in browser

View in app

The iOS and Android apps are also ideal for OEMs and machine builders who want to use a tablet in kiosk mode as an operator interface to a machine. Kiosk mode locks the device to only run *groov*.

Get *groov* View for iOS. Get *groov* View for Android.

#### **Using Gadgets**

To build your project, you use *groov*'s ready-made gadgets such as the following. Many other gadgets are included.

- A Round Gauge displays a value using a rotating needle and decimal numerical display.
- A Command Button sends a command.
- A Horizontal Slider adjusts a variable.
- A Trend shows how a variable changes in real time. (*groov* does not support historical trending).

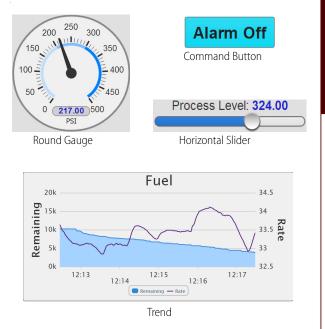

To set up a gadget, you import tags from your system or device, select one of the imported tags from your tag database, and then associate it with a gadget available for that tag. Once you have set some gadget-specific properties and saved your project, a gadget is immediately ready to use in View.

By building good HMI design into your View project, the *groov* interface helps operators work more effectively. For example, multiple Range Indicator gadgets that clearly show the normal range tell an operator at a glance whether a system is running as it should. For more information on good HMI design, see Opto 22 form 2061, *Building an HMI that Works*.

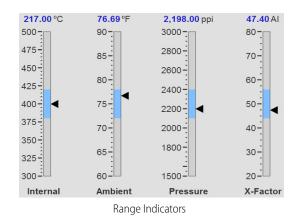

**DPT0 22** 

groov

DATA SHEET Form 2060-150807

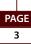

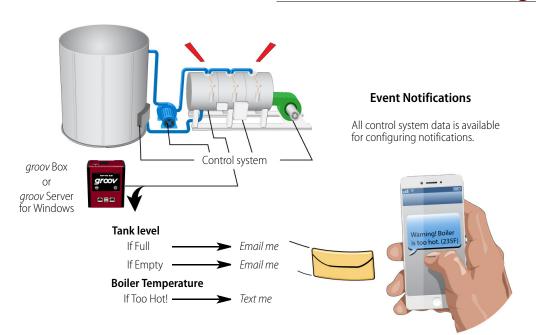

#### **Data Simulator**

A Data Simulator is built in to *groov* that provides simulated dynamic values for onscreen gadgets; for instance, a Graph gadget can use a simulator tag that provides changing values for a sine wave, or a gauge can use a simulator tag with an integer moving between high and low values. This feature can help test onscreen gadgets or simulate tags and variables during screen development.

| Gadget Palette           |   |  |
|--------------------------|---|--|
| Tags Gadgets             |   |  |
| Configure Devices & Tags |   |  |
| 😑 Data Simulator         |   |  |
| 😑 Basic                  |   |  |
| Variables                |   |  |
| General                  |   |  |
| Square Waves             |   |  |
| Sine Waves               |   |  |
| Advanced                 |   |  |
| Variables (Extra)        |   |  |
| 🕀 Arrays                 |   |  |
| 🕀 User Controllable      |   |  |
| Static Values            | / |  |

## **Event Notifications**

DATA SHEET Form 2060-150807

PAGE

4

*groov's* event-based notifications alert selected personnel by email or a text message about the status of a device based on one or more parameters.

Email messages can be customized and sent to groups or individuals, and messages can include equipment data, time/ date stamps, other key information, and even links back to the *groov* operator interface for one-click access to real-time, visual data for further investigation.

For example, if a machine overheats, stops working, or otherwise meets or exceeds one or more predefined criteria that trigger a notification, a maintenance technician can be notified via email or text message, and can click right to the *groov* screen with more data. With email available at almost any time or location thanks to mobile devices such as smartphones, email notifications get critical data into the right hands right away.

#### Choose Your groov

*groov* is available as either the standalone *groov* Box hardware appliance or the PC-based *groov* Server for Windows software.

*groov* Box (p/n GROOV-AR1-BASE) is an industrially hardened appliance that comes preloaded with *groov* software, including *groov* Build for building operator interfaces, *groov* View for using the interfaces you've built, and *groov* Admin for administering the Box itself. The *groov* Box communicates over a standard Ethernet network or wireless LAN (local area network), or both.

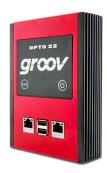

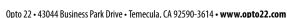

© 2013–2015 Opto 22. All rights reserved. Dimensions and specifications are subject to change. Brand or product names used herein are trademarks or registered trademarks of their respective companies or organizations.

*groov* Server for Windows (p/n GROOV-SVR-WIN-BASE) includes *groov* software (*groov* Build for building operator interfaces and *groov* View for using them) and is ready for installation on a Microsoft<sup>®</sup> Windows<sup>®</sup> PC. Once installed, *groov* Server runs as a service on your computer. For more information on *groov* Server, see Opto 22 form 2078, the *groov* Server for Windows User's Guide.

Whether you store and serve *groov* software on a *groov* Box or on a computer using *groov* Server for Windows, an operator interface you develop with *groov* can be viewed on almost any mobile device or computer.

## **Cost-effective Options**

*groov* provides a cost-effective way to select the right *groov* platform for your application. Platform choice depends on how many Modbus/TCP-ready devices or Opto 22 SNAP PAC controllers will be connected to *groov*, and if an OPC UA server or OPC UA compatible hardware device will be used.

The groov platforms are:

- **groov Solo**—Using either the groov Box (GROOV-AR1-BASE) or groov Server (GROOV-SVR-WIN-BASE), connect to one Modbus/TCP device or one Opto 22 SNAP PAC controller. groov Solo is ideal for machine builders and OEMs—who need only one controller or system connection—and offers a lower price for entry-level customers.
- groov Plus—Add GROOV-LIC-PLUS to your groov Solo Box or Server and connect to multiple Modbus/TCP devices and Opto 22 SNAP PAC controllers. groov Plus is ideal for multi-machine or system applications, or for monitoring and controlling widely dispersed assets.
- *groov* Enterprise—Add GROOV-LIC-ENT to your *groov* Solo Box or Server, or add GROOV-LIC-OPE to your *groov* Plus Box or Server and connect to machines, PLCs, and other equipment and systems that support OPC UA, in addition to multiple Modbus/TCP devices and Opto 22 SNAP PAC controllers.

Applications change, and if more Modbus/TCP devices or Opto 22 SNAP PAC controllers are connected to *groov*, or if an OPC UA server or OPC UA compatible hardware device is added to the application, it's easy to quickly upgrade from one *groov* platform to the next.

## **Try Before You Buy**

A fully functional version of the software-based *groov* Server for Windows is available to download and try so you can see your own system's data on a smartphone, tablet, or other mobile device. It includes *groov*'s built-in Data Simulator, so while you're evaluating *groov* it doesn't have to be connected to a live machine or system.

Just download and install *groov* Server for Windows (groov.com). Simple instructions walk you through software setup, connecting to one or more systems, and building simple interfaces so you can quickly see realtime system data on a mobile device. *groov* Server operates for two hours without a license key.

NOTE: You must log on as an administrator to install groov Server for Windows.

If you want to connect to real data from an OPC UA server, Kepware Technologies' KEPServerEX 5 communication platform is also available for download and trial (www.kepware.com). It also operates for two hours without a license key.

## **System Requirements**

#### For groov Box and groov Server for Windows

To build operator interfaces with *groov* you'll need:

- Any computer with a modern web browser. This does not have to be a Windows PC.
- One or more of the following:
  - A Modbus device that communicates over Ethernet
  - An Opto 22 SNAP PAC System (SNAP PAC S-series, Rseries, with firmware R9.2a or newer or SoftPAC, running a PAC Control strategy)
  - Another manufacturer's automation system with tags accessible by your OPC UA server, plus the appropriate drivers for your system installed on the server computer.

*groov* and KEPServerEX: If you are building a *groov* interface for an OPC UA compatible system and don't already have a OPC UA server installed, the KEPServerEX communication platform from Kepware Technologies is recommended by Opto 22 and tested to work with *groov*.

Kepware is a leader in OPC communications and has developed hundreds of device drivers to communicate with automation systems, industrial databases, and other software. For more information, go to www.kepware.com/Products/ products\_OPCServers.asp. See also, www.kepware.com/ Support\_Center/doc\_auto\_tag.asp

DATA SHEET Form 2060-150807 PAGE

groov

PAGE 5

#### For groov Server for Windows

To install and run groov Server for Windows you'll need:

- A PC on the same network as your control device, with one of the following Microsoft operating systems. If you're using an OPC UA server, this can be the same computer where the OPC UA server is installed, or a separate computer.
  - Windows® 10 Professional (32-bit or 64-bit)
  - Windows 8 Professional (32-bit or 64-bit)
  - Windows 7 Professional (32-bit or 64-bit)
  - Windows Server 2012
  - Windows Server 2008 R2

NOTE: .NET Framework 3.5 or greater is required for all operating systems. Use the "Add roles and features" option for Windows Server 2012.

• A minimum of 250 MB available disk space to install *groov* Server for Windows. Additional disk space is required to create projects. (Projects may be created on this PC or on another computer.)

#### groov Maintenance

*groov* maintenance lets you get *groov* updates for free, including new features, enhancements, and bug fixes. One year of maintenance is included with your purchase of either a *groov* Box or *groov* Server for Windows. You can purchase additional maintenance for one year (part #GROOV-MNT1Y) or for three years (part #GROOV-MNT3Y). For more information about *groov* maintenance, see Opto 22 form 2130, the *groov Maintenance Technical Note.* 

#### groov Box (GROOV-AR1-BASE) Specifications

| Ethernet Communication (wired) | Two independent 10/100/1000 Mbps RJ-45 connectors, each with a separate IP address (separate subnets)                                     |
|--------------------------------|----------------------------------------------------------------------------------------------------|
| Ethernet Comm (wireless)       | (Optional) 802.11 b/g/n provided by a commercial USB WiFi adapter that has been tested and approved by Opto 22                            |
| Security (wireless)            | WEP64<br>WEP128<br>WPA PSK (also known as WPA Personal)<br>WPA2 PSK (also known as WPA2 Personal)                                         |
| Backup battery                 | BR2032 button cell lithium battery with a nominal voltage of 2.8 volts. Lasts 8 years at 25 °C. This battery maintains the date and time. |
| Power Consumption              | 8-36 VDC, 24 VDC @ 500mA (Power supply included; input 100-240 VAC. Use international adapter if needed.)                                 |
| Enclosure                      | Compact and sturdy metal. Fanless operation.                                                                                              |
| USB                            | USB 2.0 (three)                                                                                                    |
| Indicators                     | Ethernet interfaces (2): Link/Activity and Speed<br>System: SYS & PWR                                                                     |
| Operating Temperature          | 0 to 70 °C (32 to 158° F)                                                                                                    |
| Storage Temperature            | -20 to +80 °C (-4 to 176° F)                                                                                                    |
| Operating Humidity             | 10% to 90% relative humidity, non-condensing                                                                                              |
| Storage Humidity               | 5% to 95% relative humidity, non-condensing                                                                                               |
| Agency Approvals               | CE, RoHS, DFARS                                                                                                    |
| Warranty                       | 30 months                                                                                                    |

DATA SHEET Form 2060-150807

PAGE

6

Opto 22 • 43044 Business Park Drive • Temecula, CA 92590-3614 • www.opto22.com SALES 800-321-6786 • 951-695-3000 • FAX 951-695-3095 • sales@opto22.com • SUPPORT 800-835-6786 • 951-695-3080 • FAX 951-695-3017 • support@opto22.com © 2013–2015 Opto 22. All rights reserved. Dimensions and specifications are subject to change. Brand or product names used herein are trademarks or registered trademarks of their respective companies or organizations.

groov

# groov Box Connectors and Indicators **OPTO 22** On/Off button and LED SYS LED -USB connectors for Ethernet LEDs 、 backing up and restoring Independent 10/100/1000 Mbps Ethernet interfaces (RJ-45 connectors) Тор Bottom USB connector for WiFi adapter\* Power connector

\* For a list of approved WiFi adapters, see form 2104, the groov Box User's Guide for GROOV-AR1.

**OPTO 22** 

groov

Opto 22 • 43044 Business Park Drive • Temecula, CA 92590-3614 • www.opto22.com SALES 800-321-6786 • 951-695-3000 • FAX 951-695-3095 • sales@opto22.com • SUPPORT 800-835-6786 • 951-695-3080 • FAX 951-695-3017 • support@opto22.com © 2013–2015 Opto 22. All rights reserved. Dimensions and specifications are subject to change. Brand or product names used herein are trademarks or registered trademarks of their respective companies or organizations.

#### groov Box Dimensions

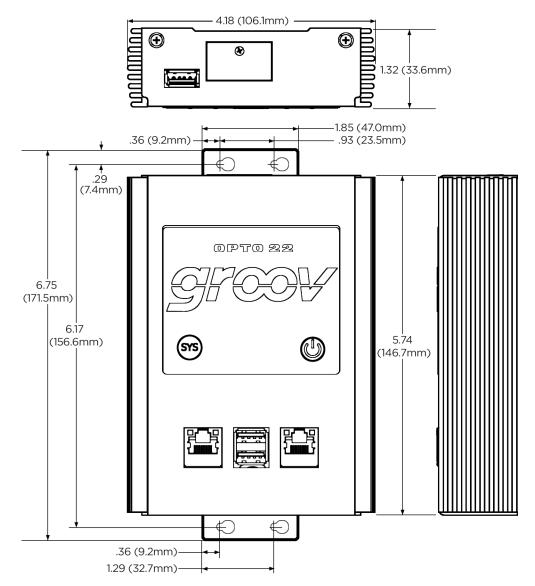

8 DATA SHEET Form 2060-150807

Opto 22 • 43044 Business Park Drive • Temecula, CA 92590-3614 • www.opto22.com SALES 800-321-6786 • 951-695-3000 • FAX 951-695-3095 • sales@opto22.com • SUPPORT 800-835-6786 • 951-695-3080 • FAX 951-695-3017 • support@opto22.com © 2013–2015 Opto 22. All rights reserved. Dimensions and specifications are subject to change. Brand or product names used herein are trademarks or registered trademarks of their respective companies or organizations.

groov